#### Regression diagnostics Part II Variable transformations

Biometry 755 Spring 2009

Regression diagnostics Part IIVariable transformations – p. 1/40

### **Transformations**

Transformations of either the response or a predictor or both can help alleviate assumption violations. There are three main reasons for transforming the data.

- 1. To stabilize variance (address violation of homoscedasticity assumption)
- 2. To normalize the dependent variable (address violation of normality assumption)
- 3. To linearize the regression model (address violation of linearity assumption)

### Heterogeneous variance

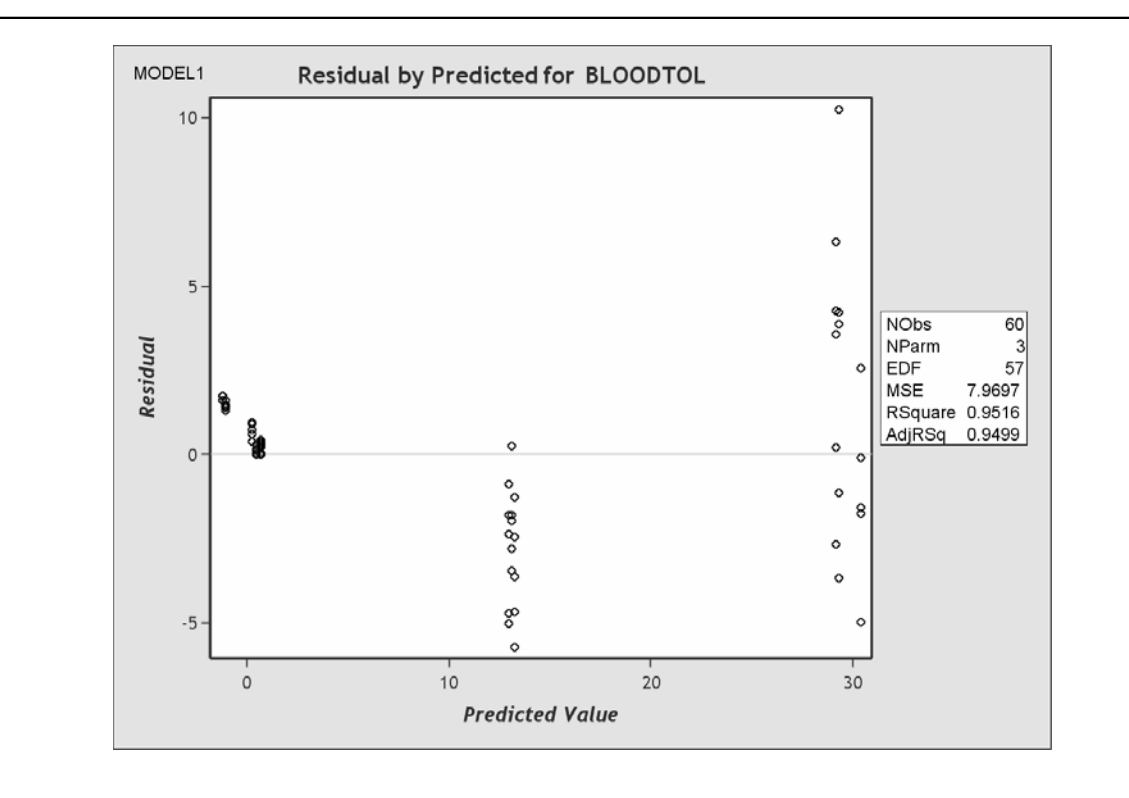

Regression diagnostics Part IIVariable transformations – p. 3/40

### Normality violation

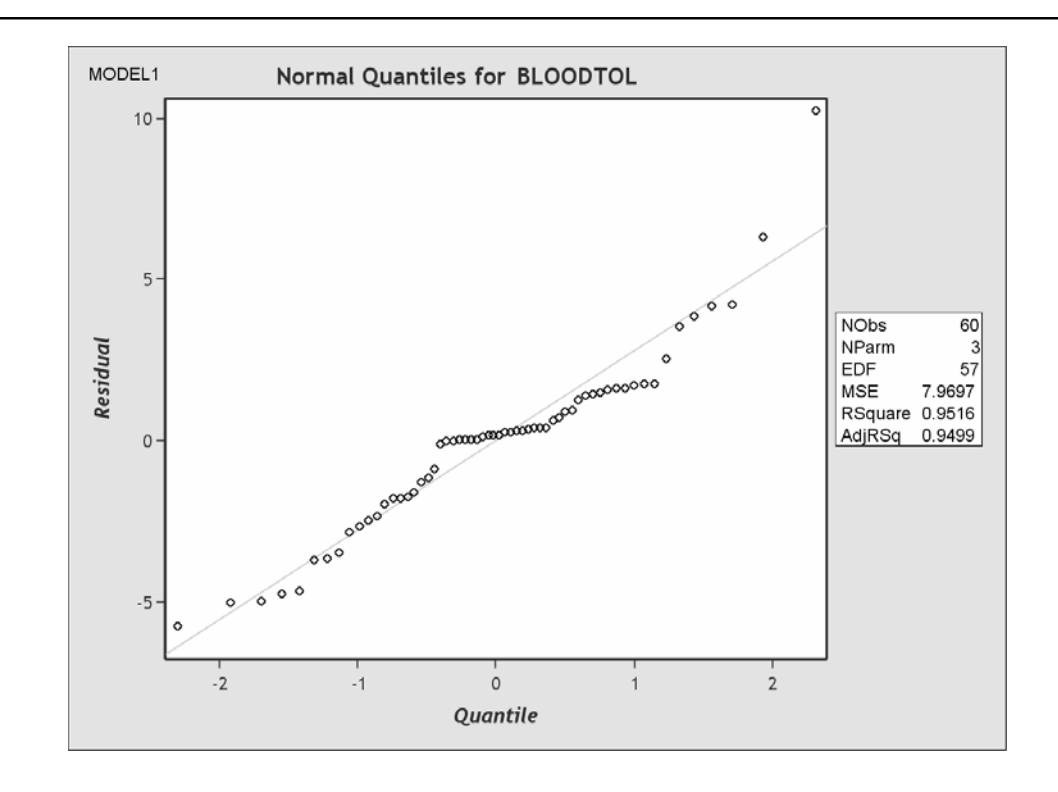

Transformations on Y

Nonnormality and unequal variance often appear together. Frequently, these violations take the form of skewness and increasing variability of the distribution of the error terms as the mean response increases (i.e. variance is proportional to the mean). We observed this pattern on Slide 3. Note the normality violation for the same model shown on Slide 4. The usual transformations of  $Y$  that remedy these departures are

- 1.  $\sqrt{Y}$
- 2.  $log_{10} Y$
- 3.  $\frac{1}{Y}$

Regression diagnostics Part IIVariable transformations – p. 5/40

Transformations on  $Y$  (cont.)

Often there is an established transformation in the literature (e.g.  $log_{10}($ viral load)). In the absence of an established functional form of the response, try various transformations to see which one best alleviates the violation. Note that a simultaneous transformation of  $X$  is often helpful or necessary.

Transformations on  $Y$  (cont.)

This is a plot of the residuals against the predicted values for the same data as depicted in Slide 3. Here, both the response variable and the predictor have had a logarithmic transformation (base e).

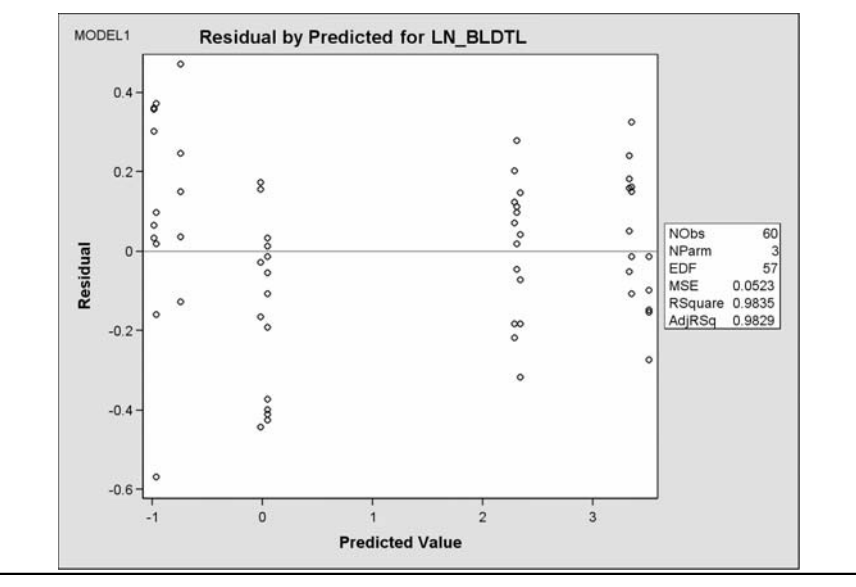

Regression diagnostics Part IIVariable transformations – p. 7/40

### Transformations on  $Y$  (cont.)

Note that this transformation has also alleviated the normality violation. Compare this normal qq plot of the residuals to that in Slide 4.

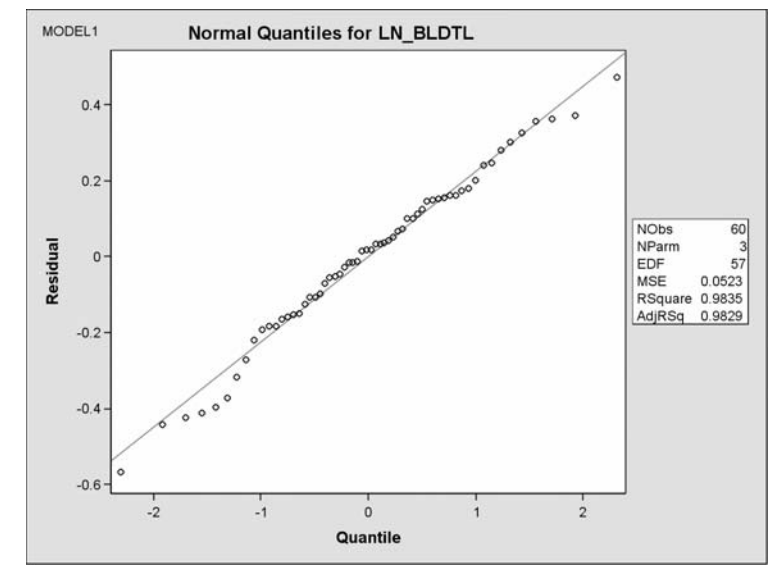

Box-Cox transformations of Y

#### (*Summarized from SAS documentation.*)

An automated approach to finding an appropriate transformation on  $Y$  is the Box-Cox (1964) transformation. This family of transformations of the positive dependent variable Y is controlled by the parameter  $\lambda$ . The transformation takes the form

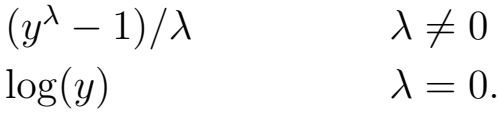

Regression diagnostics Part IIVariable transformations – p. 9/40

Box-Cox transformations of  $Y$  (cont.)

More generally, Box-Cox transformations take the form

 $((y+c)^{\lambda}-1)/(\lambda g) \quad \lambda \neq 0$  $\frac{1}{\alpha}$  $\log(y+c)/g$   $\lambda = 0.$ 

The parameter c can be used to rescale  $Y$  so that it is strictly positive. By default,  $g = 1$ . Alternatively,  $g$  can be  $\dot{y}^{\lambda-1}$  where  $\dot{y}$  is the geometric mean of  $Y$  $\dot{y}$  is the geometric mean of Y.

### HPV/HNCa cytokine data

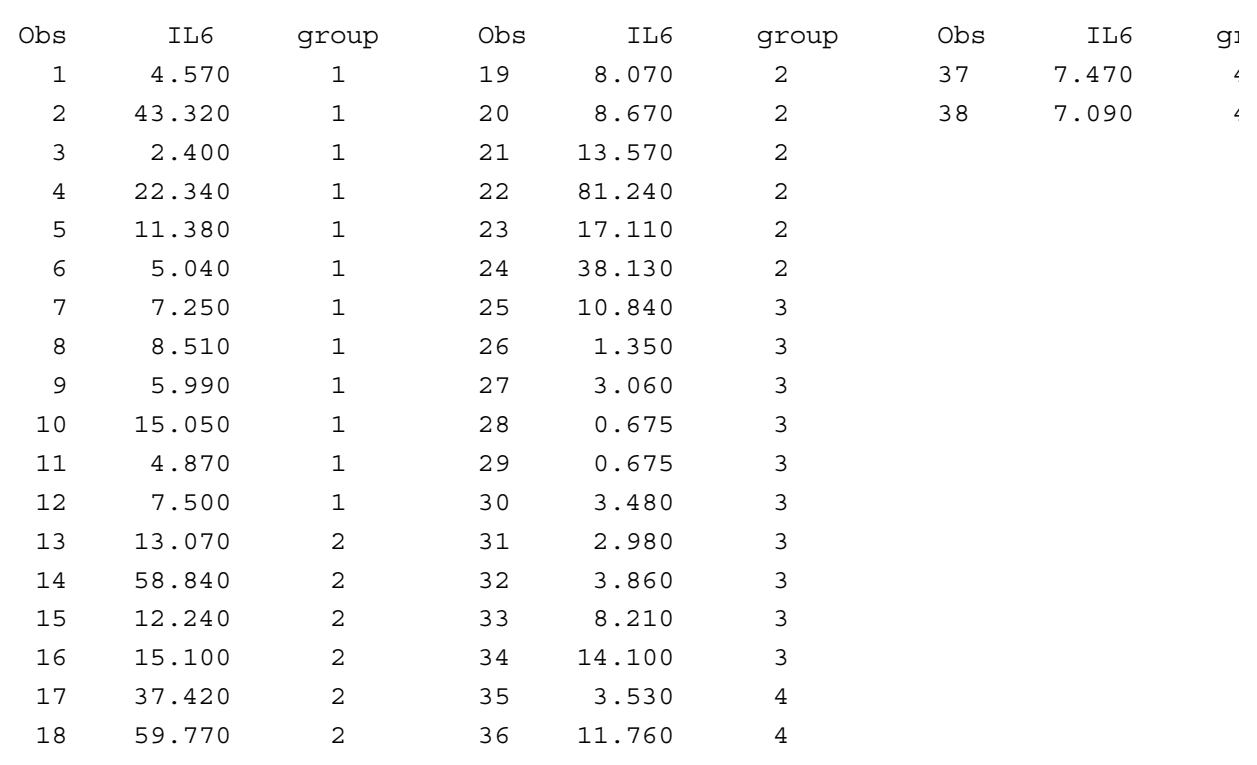

Regression diagnostics Part IIVariable transformations – p. 11/40

#### Regression of IL6 conc. on group

```
data one;
    set cytokine;
    if group = 1 then gpid1 = 1; else gpid1 = 0;
    if group = 2 then gpind2 = 1; else gpind2 = 0;
    if group = 3 then gpind3 = 1; else gpind3 = 0;
run;
ods html style = Journal;
ods graphics on;
ods select ResidualHistogram;
ods select QQPlot;
ods select ResidualByPredicted;
proc reg data = one plots(unpack);
   model IL6 = gpind1 gpind2 gpind3;
run; quit;
ods graphics off;
ods html close;
```
## HPV/HNCa cytokine example

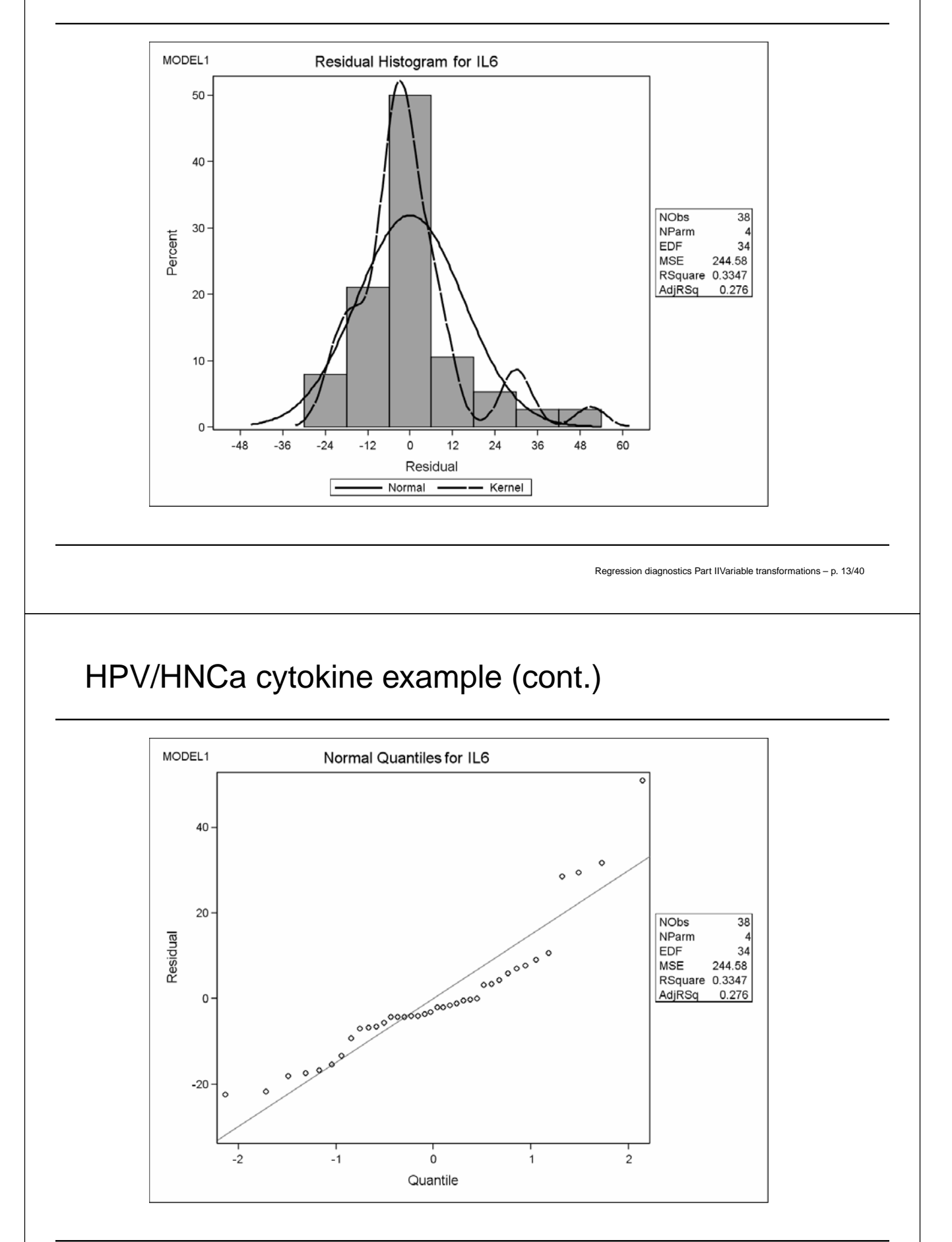

## HPV/HNCa cytokine example (cont.)

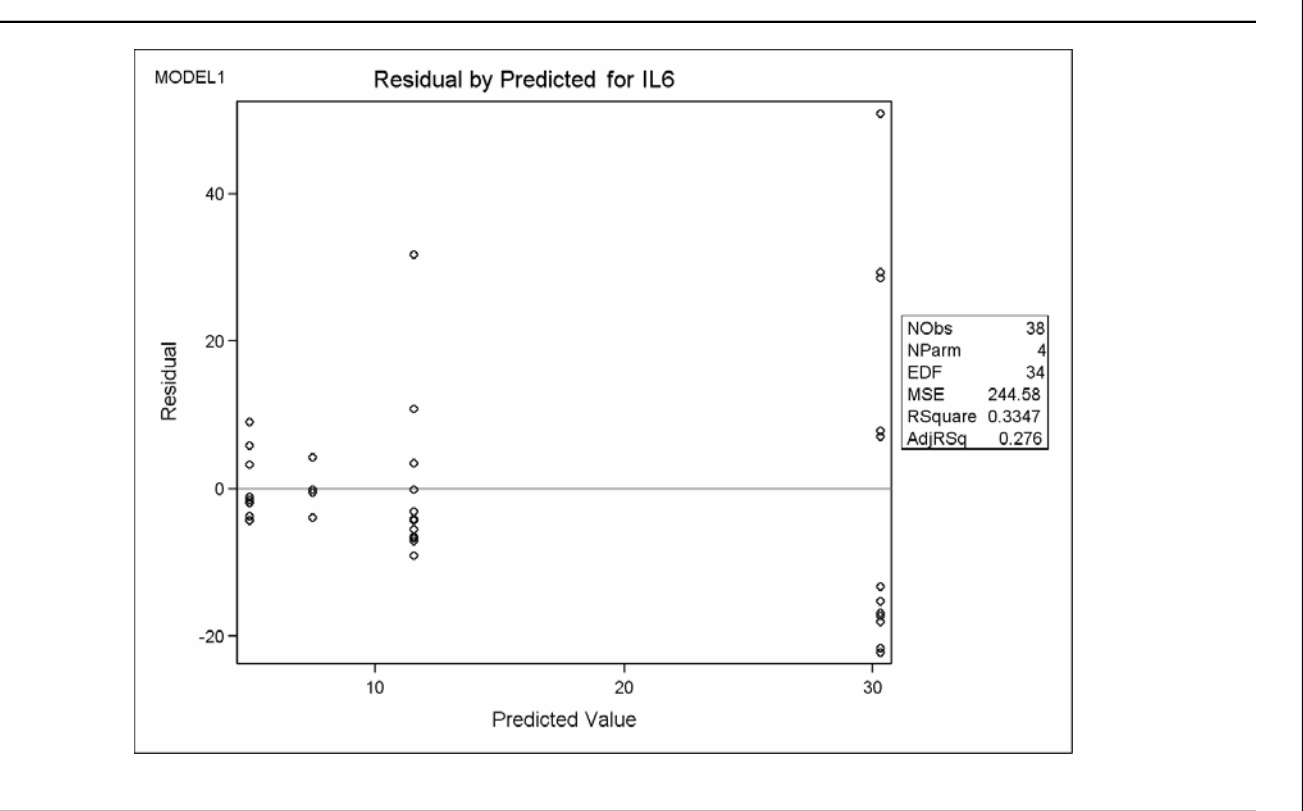

Regression diagnostics Part IIVariable transformations – p. 15/40

### Box-Cox in SAS

```
proc transreg data = one;
    model boxcox(IL6) = identity(gpind1 gpind2 gpind3);
run;
```
#### Box-Cox in SAS - output

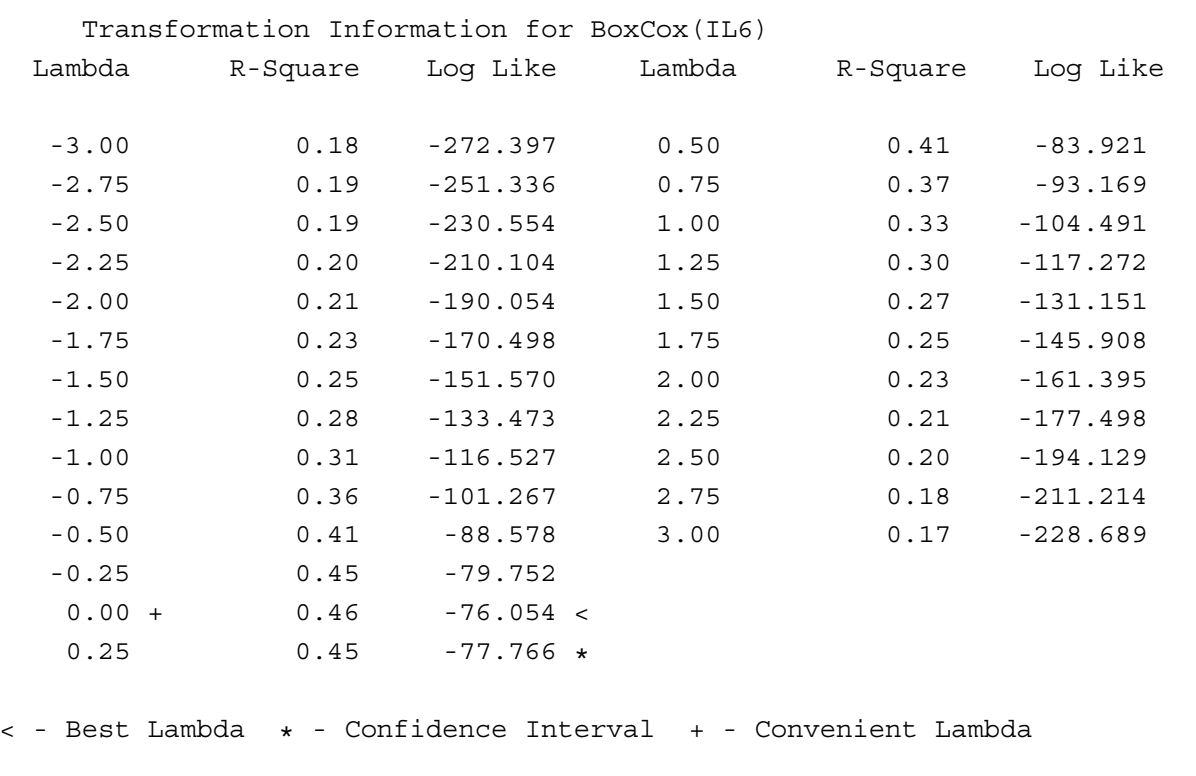

Regression diagnostics Part IIVariable transformations – p. 17/40

#### HPV/HNCa cytokine example - transformed

```
data two;
    set one;
    logIL6 = log(IL6);run;
ods html style = Journal;
ods graphics on;
ods select ResidualHistogram;
ods select QQPlot;
ods select ResidualByPredicted;
proc reg data = two plots(unpack);
    model logIL6 = gpind1 gpind2 gpind3;
run;
quit;
ods graphics off;
ods html close;
```
## HPV/HNCa cytokine - transformed

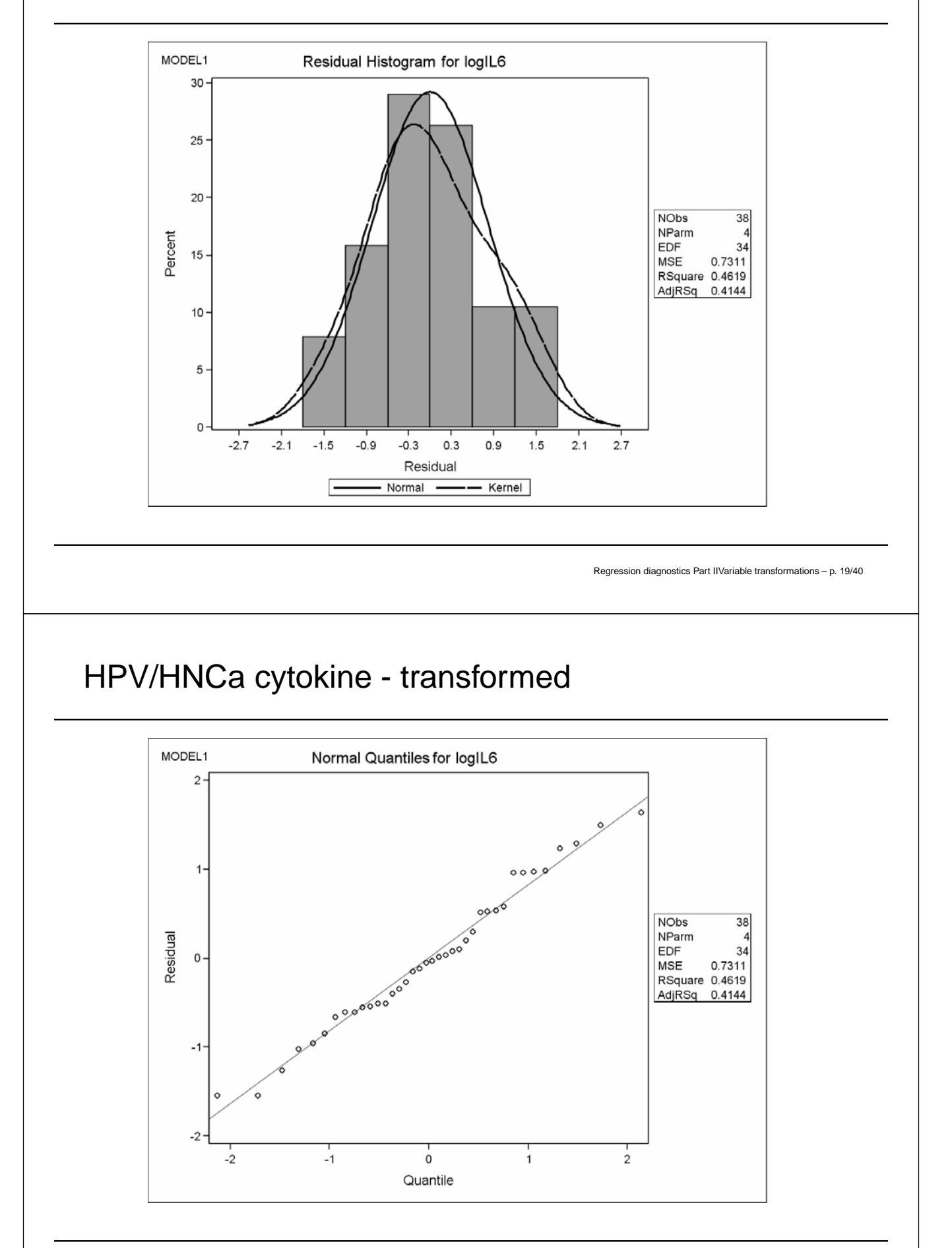

## HPV/HNCa cytokine - transformed

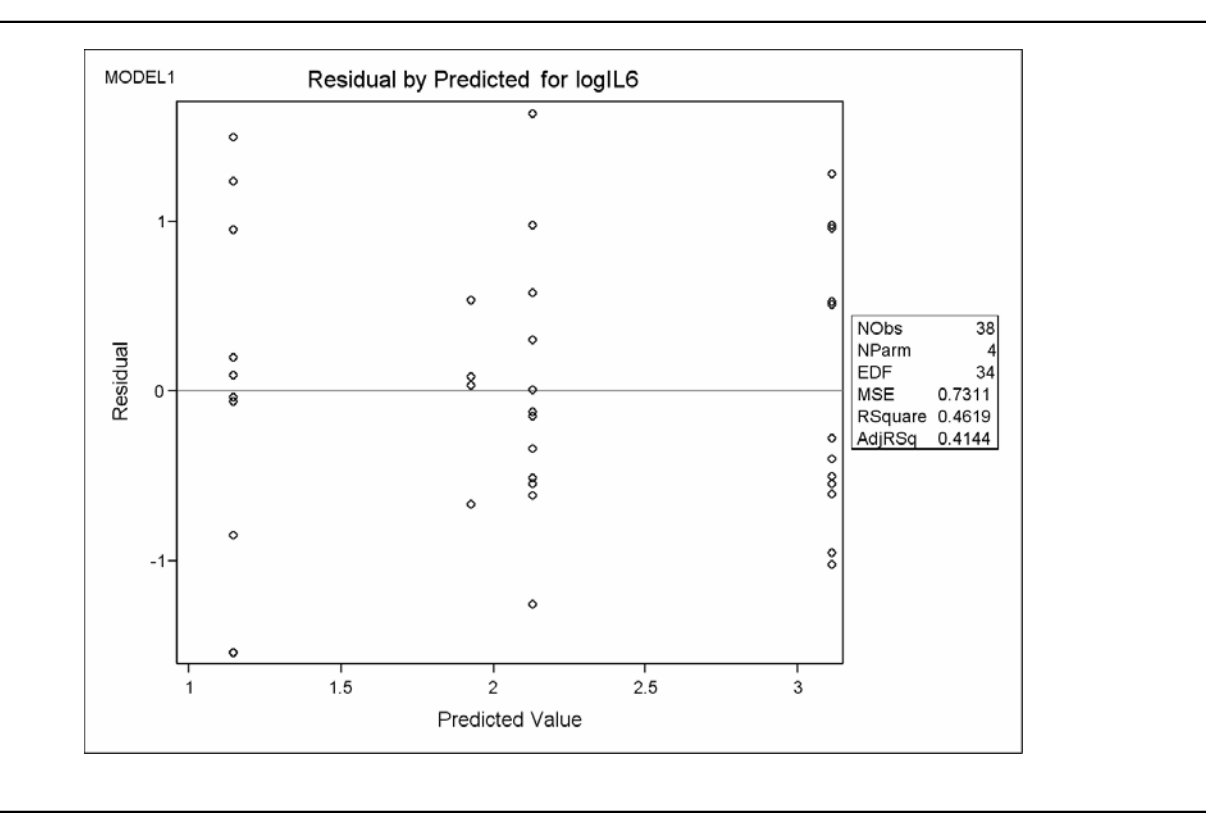

Regression diagnostics Part IIVariable transformations – p. 21/40

### Transformations on  $X$

If you detect curvilinear behavior in a graphical assessment of  $Y$  versus  $X$ , but there are no obvious violations of homoscedasticity, then a transformation on the independent variable  $X$  may induce linearity. The graphical methods to assess that relationship are:

- scatterplots
- partial regression plots
- LOESS smoothed plots

### Assessing functional form of model covariates

You can assess the functional form of model covariates by looking at *partial residual plots*. These plots give you a visual assessment of the 'shape' of the relationship between the response and an independent variable, while controlling for all other covariates in the model. (Note: In the case of SLR, just look at a scatterplot of Y versus  $X$ .)

Regression diagnostics Part IIVariable transformations – p. 23/40

Assessing functional form of covariates (cont.)

By way of example, suppose we want to assess the shape of the relationship between Y and  $X_1$  in the presence of  $X_2$  and  $X_3$ . Partial residual plots are constructed as follows:

- 1. Regress Y on  $X_2$  and  $X_3$ . Let  $\mathbf{r} = \{r_1, \ldots, r_n\}$  be the residuals from this regression. These residuals capture variation in Y after the effects of  $X_2$  and  $X_3$  have been removed.
- 2. Regress  $X_1$  on  $X_2$  and  $X_3$ . Let  $\mathbf{r}^* = \{r_1^*, \ldots, r_n^*\}$  be the residuals from this regression. These residuals capture residuals from this regression. These residuals capture variation in  $X_1$  after the effects of  $X_2$  and  $X_3$  have been removed.
- 3. Construct the scatterplot of **r** versus **r**<sup>∗</sup>. This plot graphically illustrates the relationship between Y and  $X_1$ after the effects of  $X_2$  and  $X_3$  have been removed.

#### Partial regression residual plots

```
ods html style = statistical;
ods graphics on;
ods select PartialPlotPanel1;
proc reg data = one plots(unpack);
    model infrisk = los cult beds/partial;
run;
quit;
ods graphics off;
ods html close;
```
Regression diagnostics Part IIVariable transformations – p. 25/40

### Partial regression residual plots

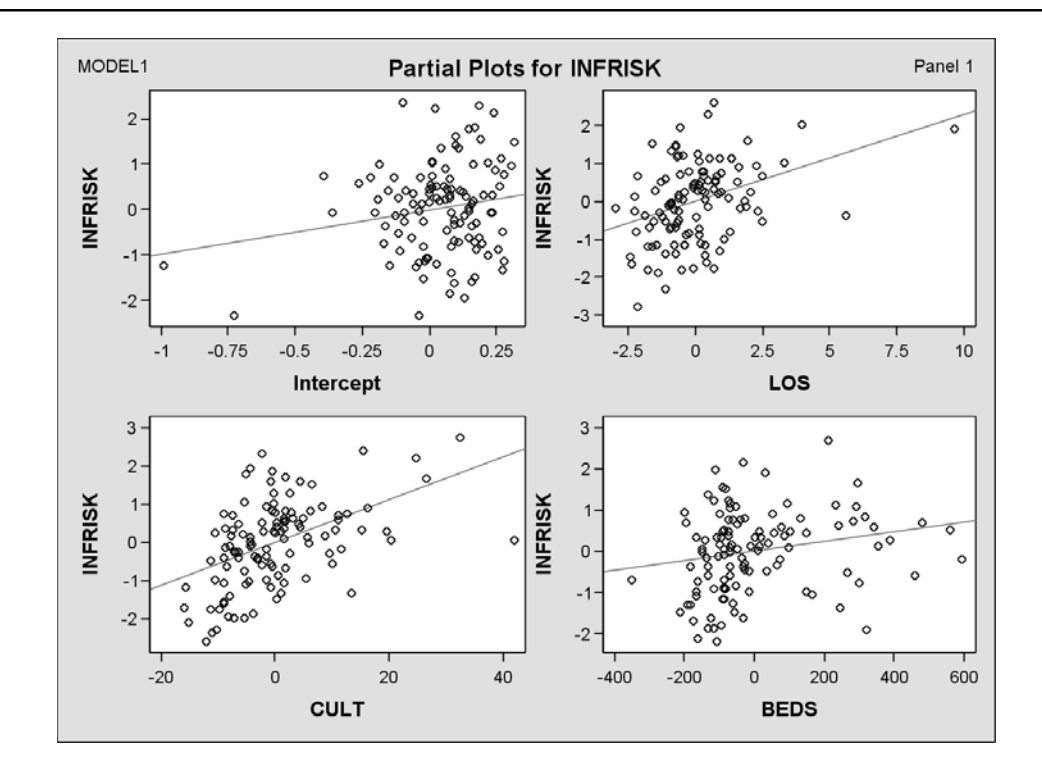

## LOESS

LOESS is a nonparametric smoother that helps determine the shape of the relationship between a predictor and the response. No adjustment is made for other covariates of interest. The name LOESS comes from the method by which the smoothed trend is fit - namely *locally weighted least squares*.

Segue to LOESS applets.

Regression diagnostics Part IIVariable transformations – p. 27/40

# LOESS in SAS

```
ods rtf style = Journal;
ods graphics on;
proc loess data = one;
    model infrisk = los;
    *model infrisk = cult;
    *model infrisk = beds;
run;
ods graphics off;
ods rtf close;
```
## LOESS in SAS (cont.)

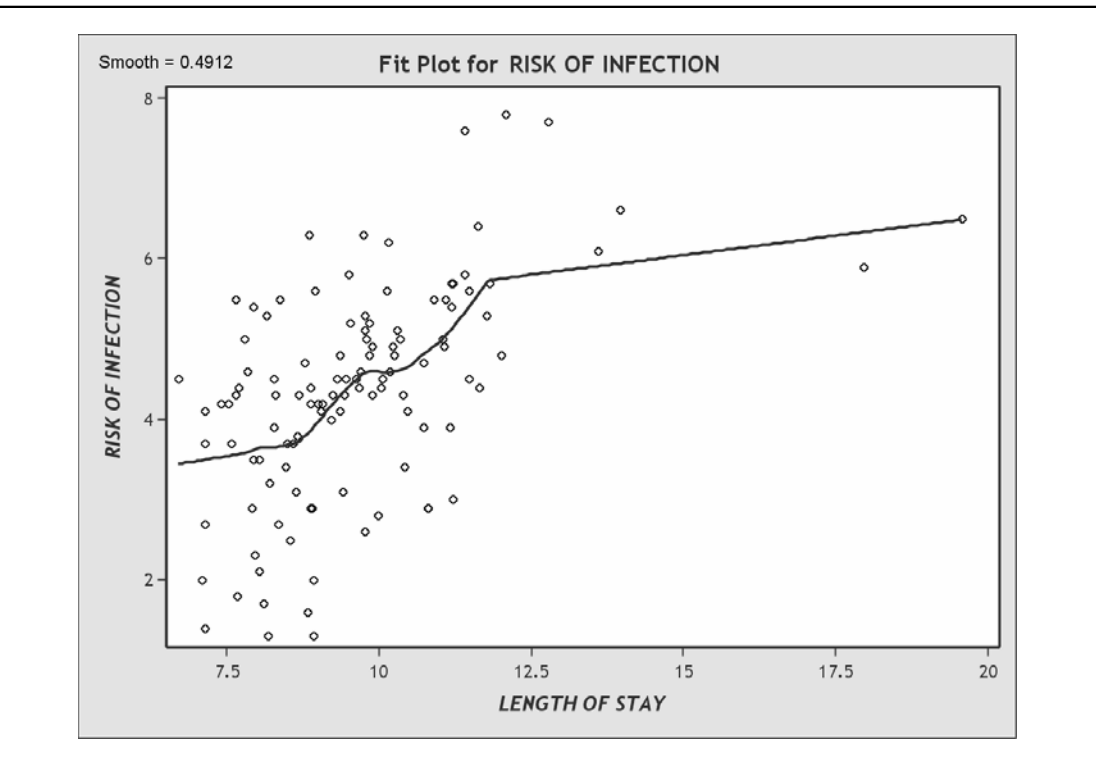

Regression diagnostics Part IIVariable transformations – p. 29/40

# LOESS in SAS (cont.)

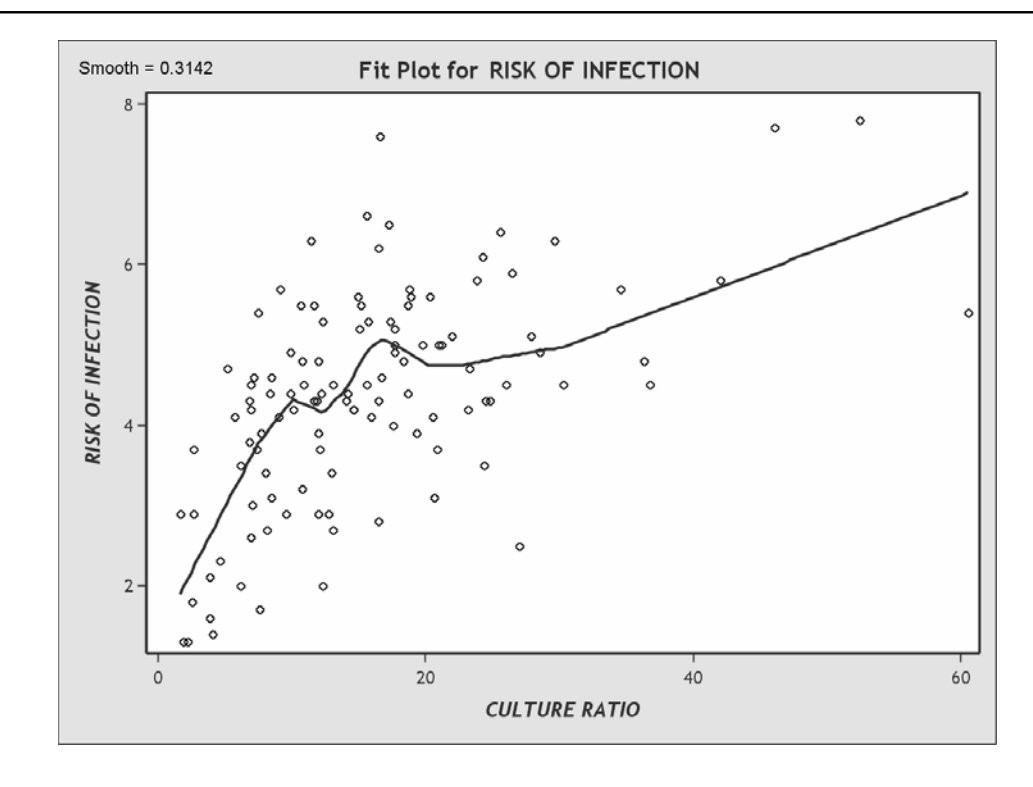

## LOESS in SAS (cont.)

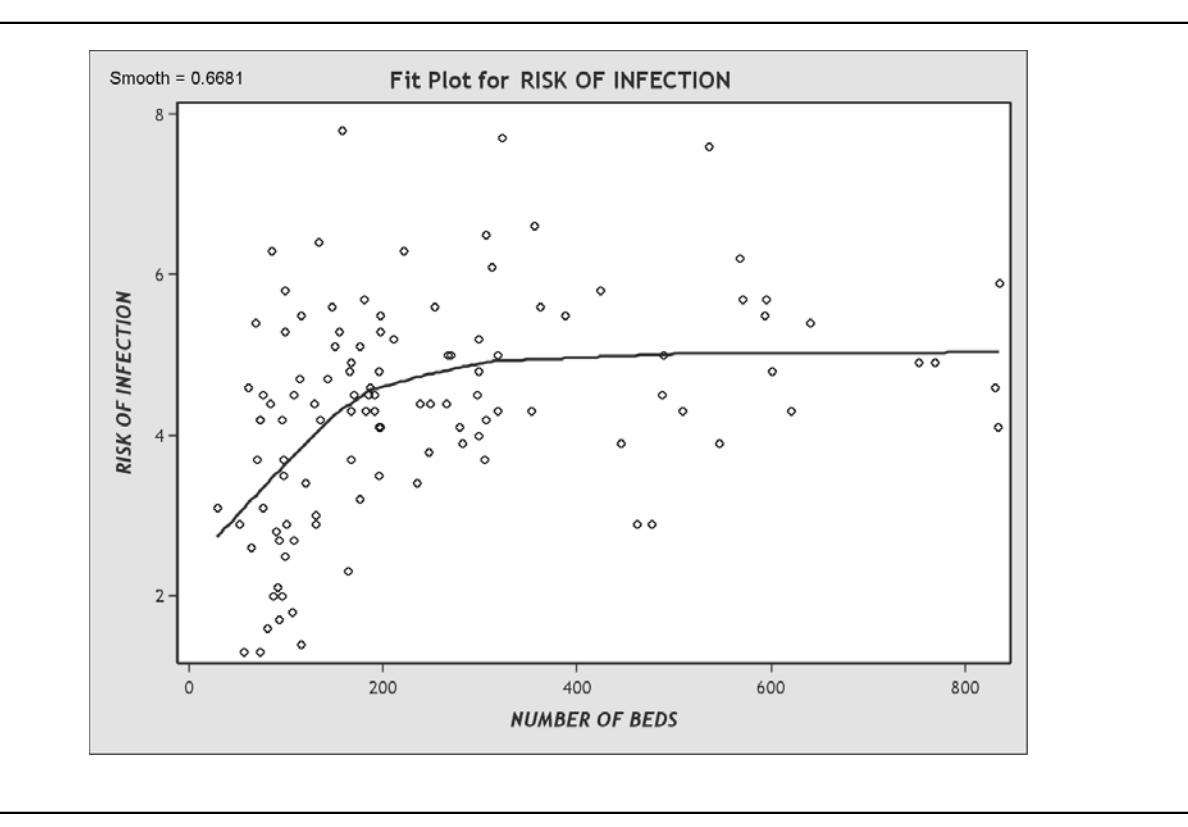

#### Fractional Polynomials

Royston and Altman (1994) proposed an 'automated' approach to finding flexible and interpretable transformations of covariates in regression models. We'll begin with a SLR example. The goal is to rewrite

$$
y = \beta_0 + \beta_1 x + \varepsilon \quad \text{(linear model)}
$$

as either

$$
y = \beta_0 + \beta_1 F_1(x) + \varepsilon \qquad \text{(1st order FP)}
$$

or

$$
y = \beta_0 + \beta_1 F_1(x) + \beta_2 F_2(x) + \varepsilon \quad \text{(2nd order FP)}
$$

Regression diagnostics Part IIVariable transformations – p. 31/40

Fractional Polynomials (cont.)

Here are the rules that define  $F_1(x)$  and  $F_2(x)$ :

$$
F_1(x) = \begin{cases} x^{p_1} & p_1 \neq 0 \\ \log(x) & p_1 = 0 \end{cases}
$$

and

$$
F_2(x) = \begin{cases} x^{p_2} & p_2 \neq p_1, p_2 \neq 0 \\ \log(x) & p_2 \neq p_1, p_2 = 0 \\ F_1(x) \log(x) & p_2 = p_1 \end{cases}
$$

 $p_1$  and  $p_2$  are selected from the set

$$
\{-2, -1, -0.5, 0, 0.5, 1, 2, 3\}.
$$

Regression diagnostics Part IIVariable transformations – p. 33/40

#### Fractional Polynomials examples

- 1. 1st order FP with  $p_1 = 0$
- 2. 1st order FP with  $p_1 = -0.5$
- 3. 2nd order FP with  $p_1 = 0$  and  $p_2 = -0.5$
- 4. 2nd order FP with  $p_1 = 2$  and  $p_2 = 2$

A small aside ... the *Likelihood*

The *likelihood* is a mathematical function that expresses the probability of the observed data as a function of the unknown parameters in a model. Fitting a statistical model to data (i.e. obtaining estimates of model parameters -  $\beta$ s) is done by finding the values of the parameters that maximize the likelihood. (In practice, the natural logarithm of the likelihood function is maximized or the negative of the log likelihood is minimized.) Therefore, the estimated parameters are those that maximize the probability of the observed data. Parameter estimates obtained by this method are referred to as *maximum likelihood estimates* or simply, *MLEs*.

It is easy to show that the LS solutions are equivalent to the MLEs.

Regression diagnostics Part IIVariable transformations – p. 35/40

Deviance and the likelihood ratio test

The deviance is defined as

 $d = -2$  log-likelihood.

It is a measure of how far the proposed model *deviates* from a model that fits the data perfectly (also known as a *saturated model*). The smaller the deviance, the better the fit.

Let model<sub>1</sub> and model<sub>2</sub> be nested models with model<sub>1</sub> nested within model<sub>2</sub>. Let  $G = d \pmod{1} - d \pmod{2}$ . Then

$$
G \sim \chi^2_{\nu}
$$

where  $\nu$  is the number of parameters being tested.  $G$  is the likelihood-ratio statistic and a test constructed from  $G$  is called a likelihood ratio test.

### Implementing Fractional Polynomials

- 1. Let  $d(1)$  be the deviance for the linear model.
- 2. Let  $d(p_1)$  be the deviance for the best fitting 1st order FP.
- 3. Let  $d(p_1, p_2)$  be the deviance for the best fitting 2nd order FP.

Royston and Altman show that each FP contributes 2 df - one for the parameter and one for the exponent. We conduct *partial* likelihood ratio tests based on these deviances as shown on pages 5 and 6 of the SAS MACRO documentation.

#### Other implementations

Hosmer and Lemeshow (2000, pp. 100 - 103) suggest the following method, which is equivalent to the Royston and Altman method with no option for excluding the covariate:

- 1. Conduct a 3-df partial likelihood ratio test of the best 2nd order FP model versus the linear model.
	- If not significant, then model the covariate as linear.
	- If significant, then proceed to next step.
- 2. Conduct 2-df partial likelihood ratio test of the best 2nd order FP model versus the best 1st order FP model.
	- If not significant, then use best 1st order FP model model.
	- If significant, then choose best 2nd order FP model.

Regression diagnostics Part IIVariable transformations – p. 37/40

#### Additional precautions

Hosmer and Lemeshow (2000, p. 103) make the following cautionary statement:

*"In an applied setting, we recommend that if a more complicated model is selected for use then it should provide a statistically significant improvement over the linear model, and it is vital that the transformation make clinical sense."*

Regression diagnostics Part IIVariable transformations – p. 39/40

# Better than the linear model?

- The test between the 2nd order FP model and the linear model is a 3-df partial likelihood ratio test
- The test between the 1nd order FP model and the linear model is a 1-df partial likelihood ratio test

```
For the transformation of the variable BEDS, the algorithm
selected the 1st order FP model with p_1 = -0.05, and a
corresponding deviance of 305.498. The deviance of the
linear model is 313.469. Then the difference in the deviances
is 313.469 - 305.498 = 7.971. We compare this to a
chi-square distribution with 1-df to obtain a p-value. The
p-value = 0.005.
```

```
data test;
   pval = 1 - probchi(7.971,1);
run;
```